## ①「かんたん申請」申込の利用者登録

※これまでに「かんたん申請」登録したことがある方は、既にお持ちのIDとパスワードを 入力してください。

■利用者IDおよびパスワードを入力し、「ログイン」を押してください。

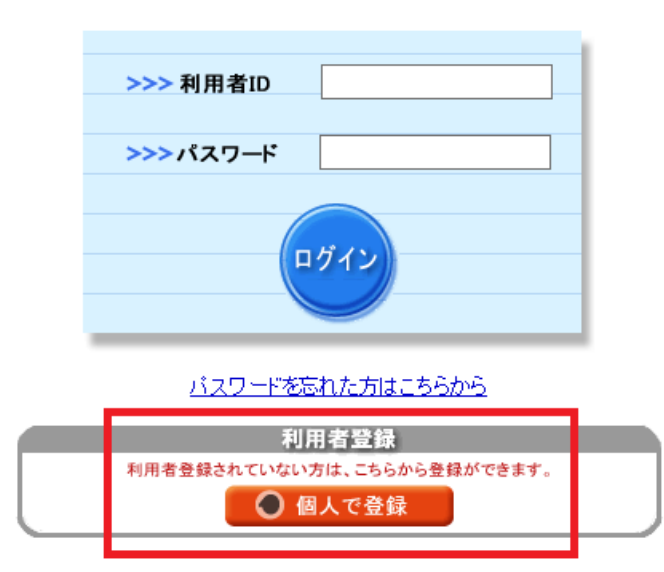

②利用者仮登録完了のメールを受信 → リンク先から本登録

③申込フォームから必要事項を記入・申込書データを添付して申請

(試験申込書エクセルに必要事項を入力して添付してください。)

④「申込受付」メールを受信

 当課にて内容を審査し、修正が必要な場合はメールやお電話で ご連絡します。

⑤「申込完了」メールを受信

受験番号が通知されます。

受験票を作成して試験当日に持参してください。